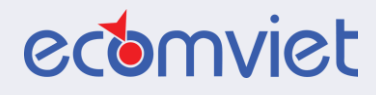

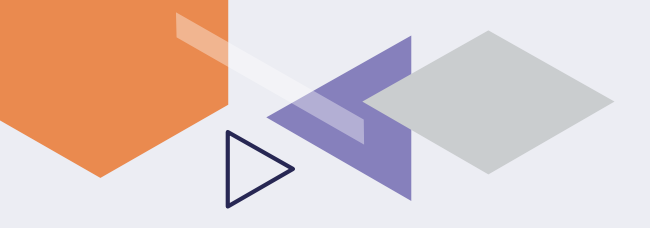

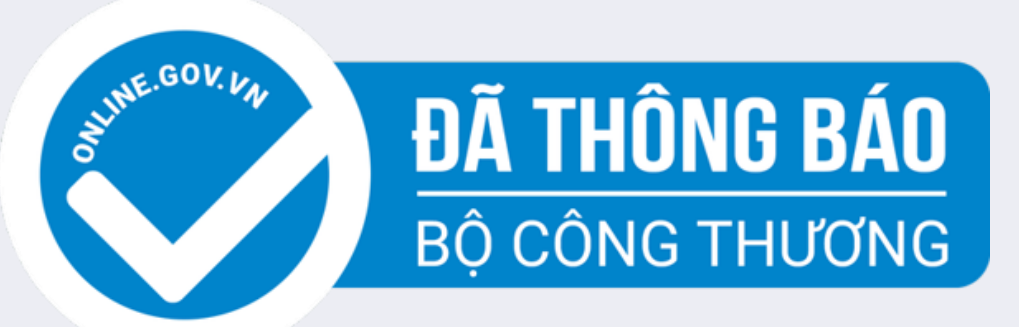

### QUY TRÌNH THÔNG BÁO WEBSITE VỚI BỘ CÔNG THƯƠNG

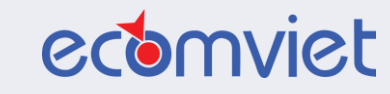

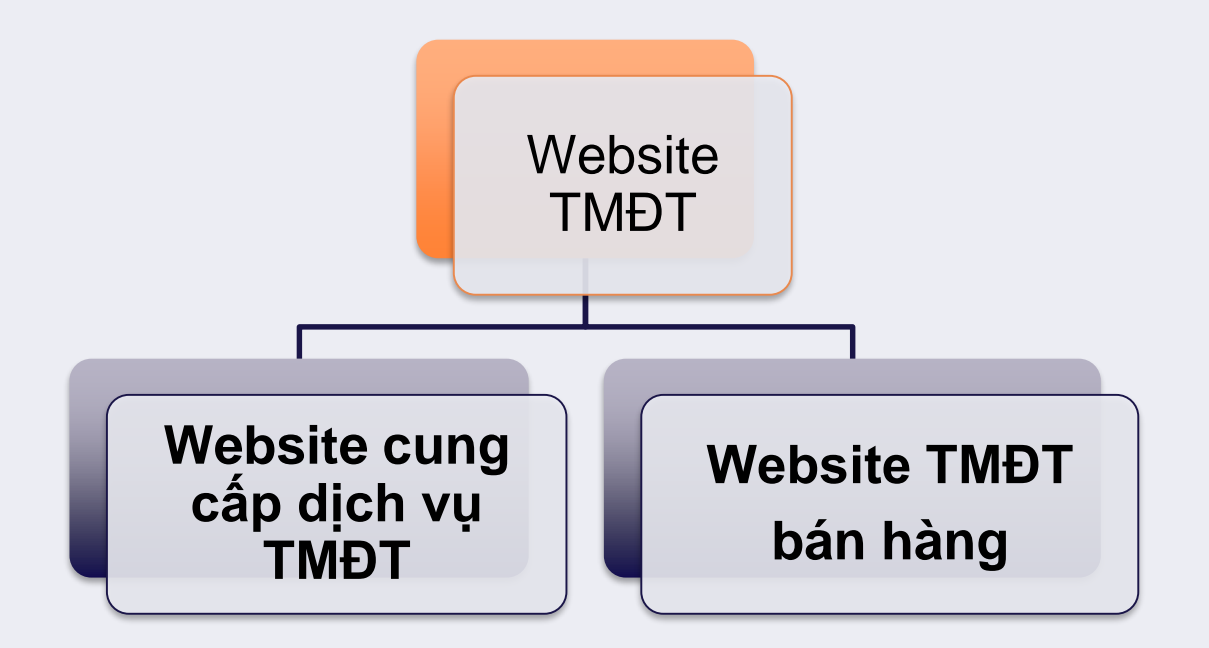

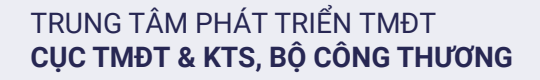

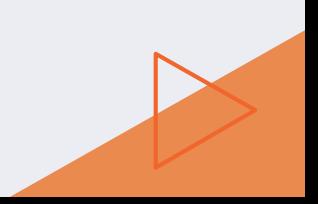

# QUY TRÌNH THÔNG BÁO WEBSITE TMĐT BÁN HÀNG

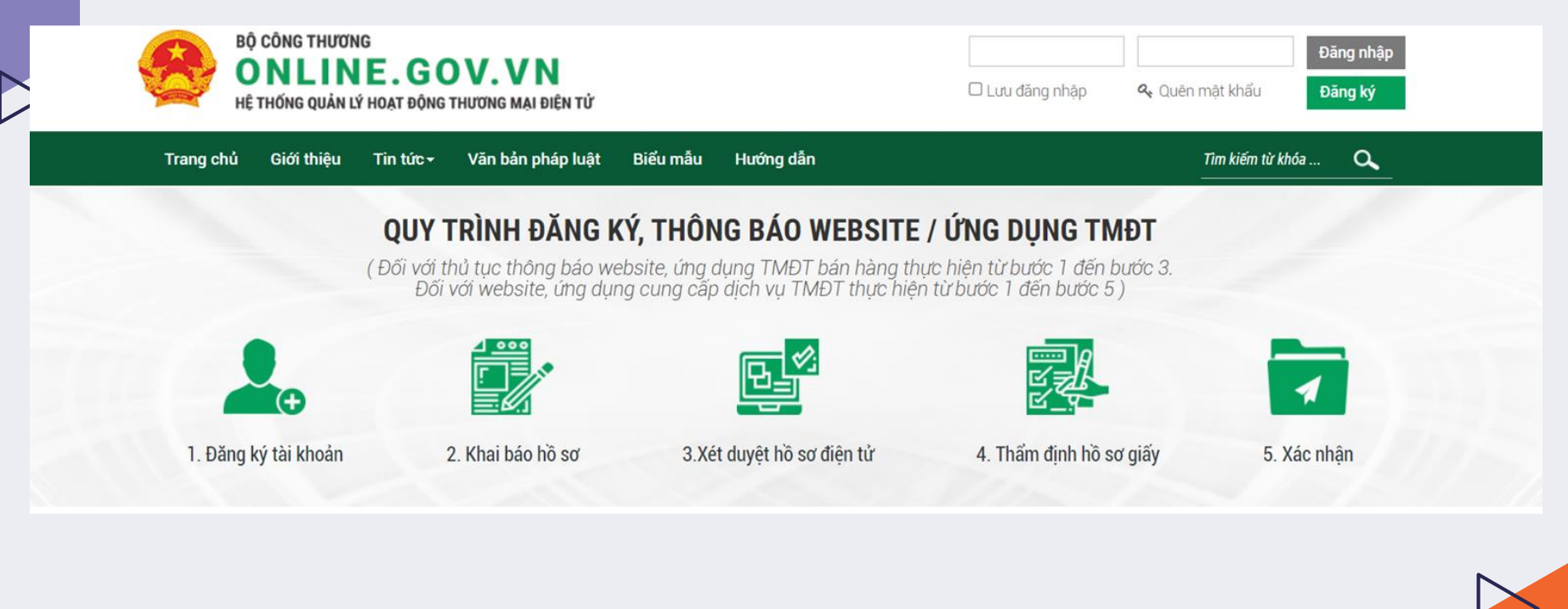

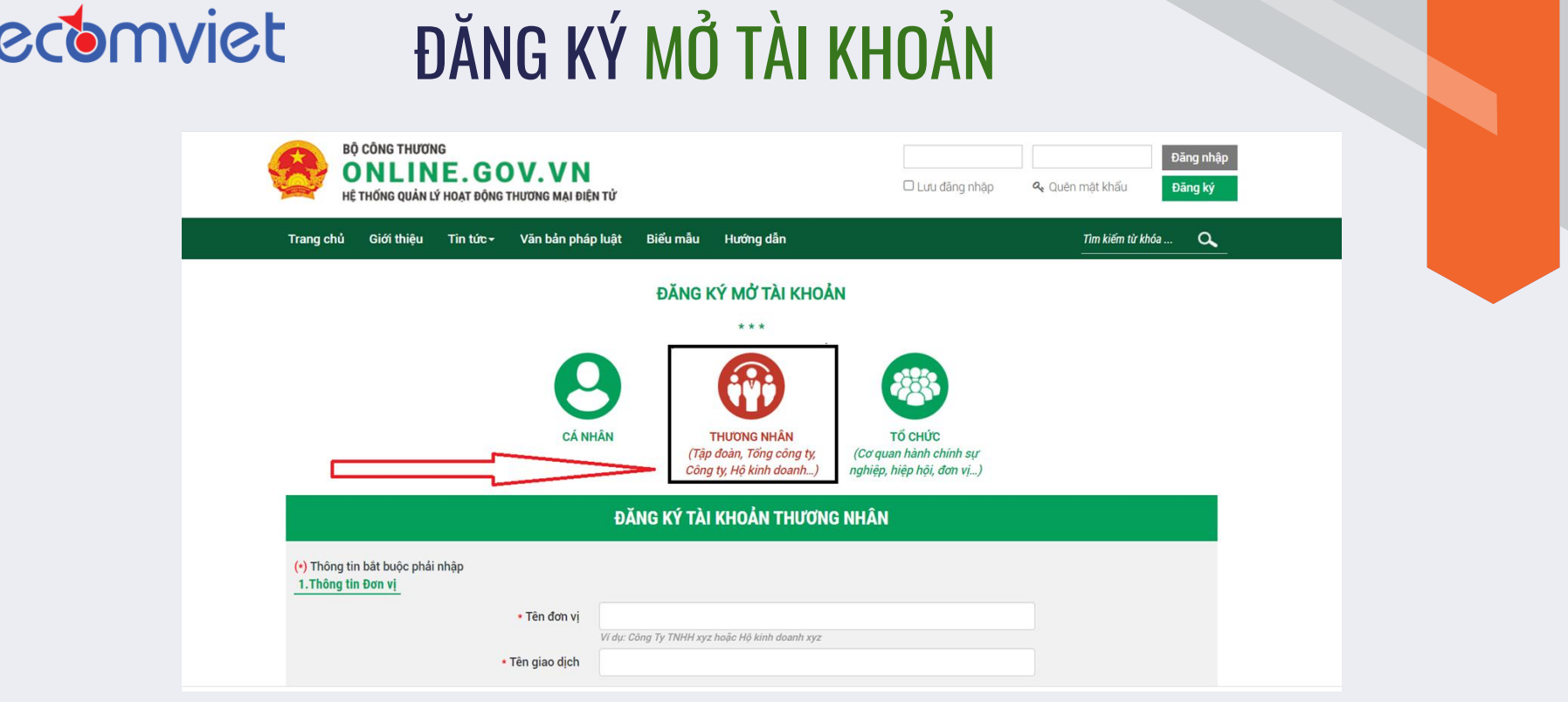

Tại trang chủ **www.online.gov.vn** bấm vào nút **"Đăng ký"**  *(bên phía góc bên phải màn hình)* để tiến đăng ký tài khoản

## ecomviet

# ĐĂNG KÝ MỞ TÀI KHOẢN

#### ĐĂNG KÝ TÀI KHOẢN THƯƠNG NHÂN THÀNH CÔNG

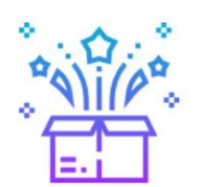

MÙNG QUÝ KHÁCH ĐÃ HOÀN THÀNH BƯỚC 1

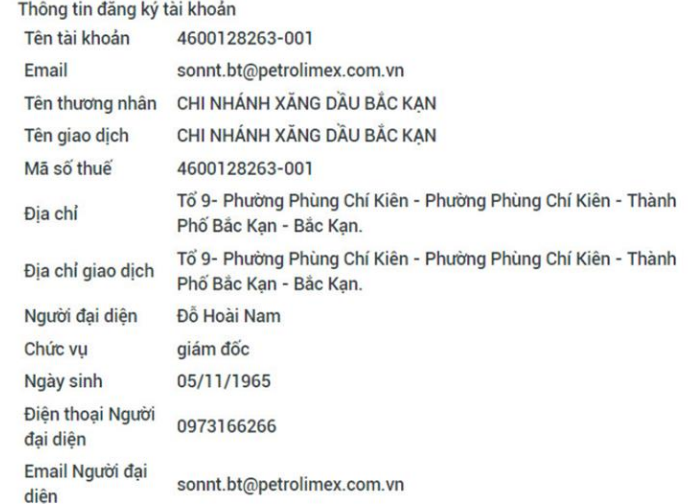

Trong vòng **03 ngày làm việc** bạn sẽ nhận được email phản hồi về việc đăng ký.

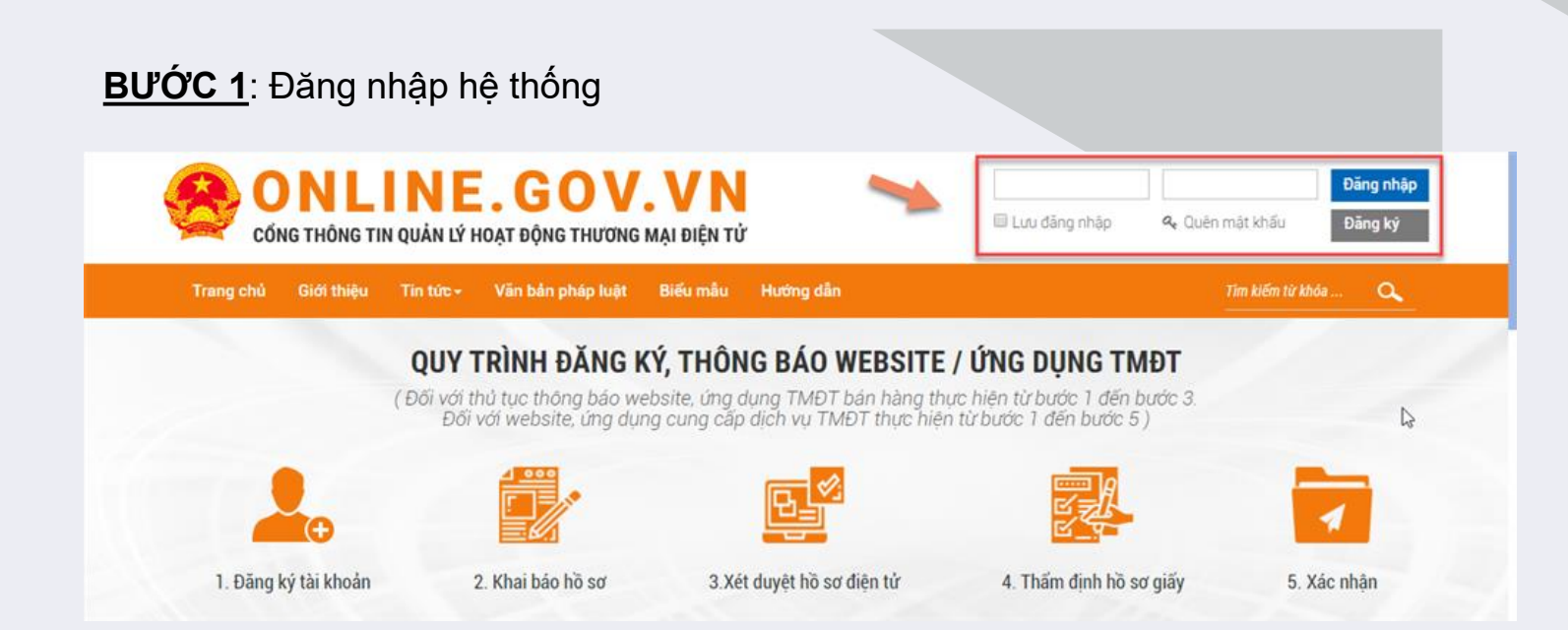

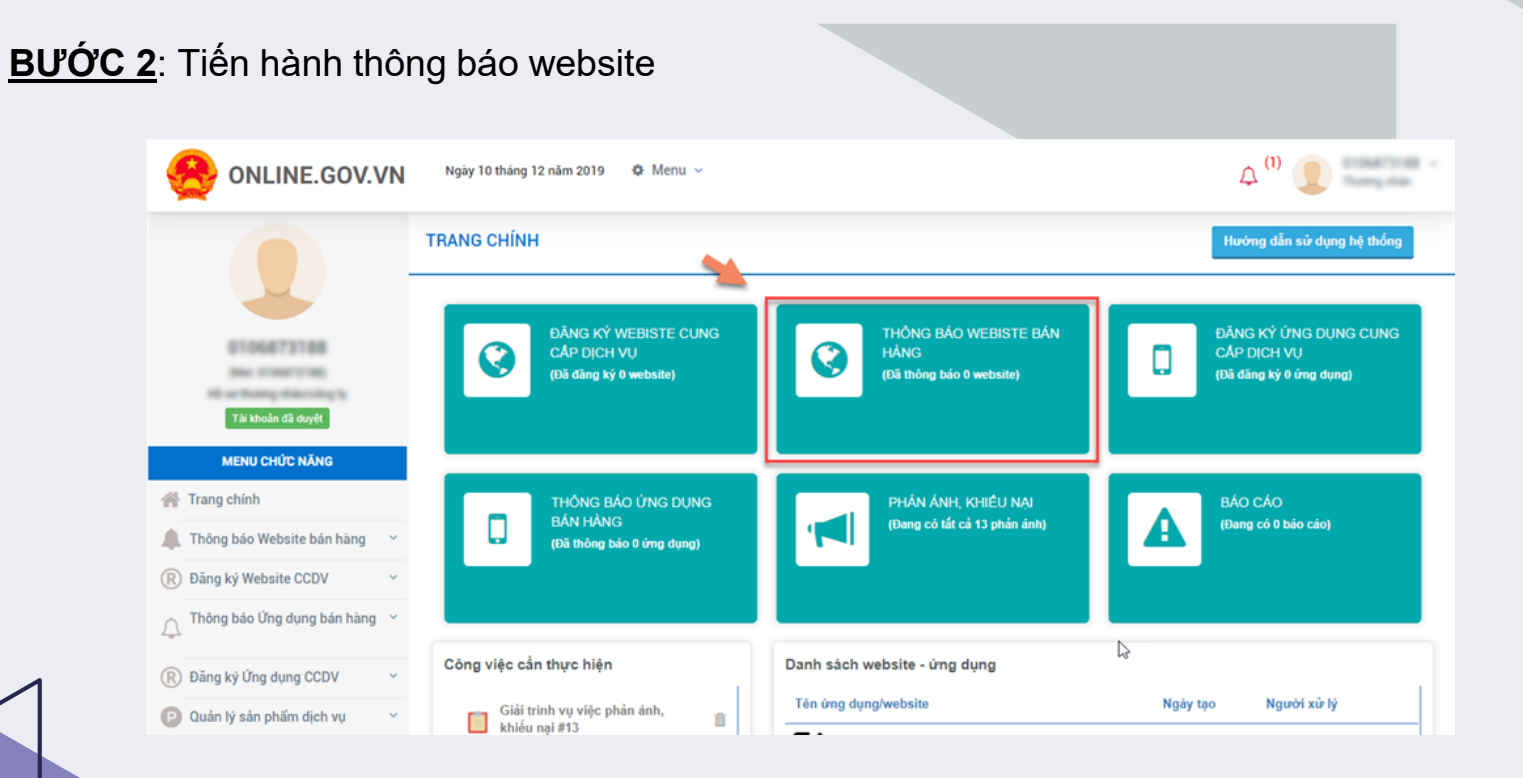

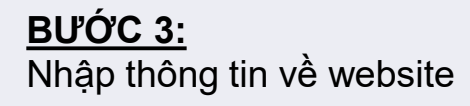

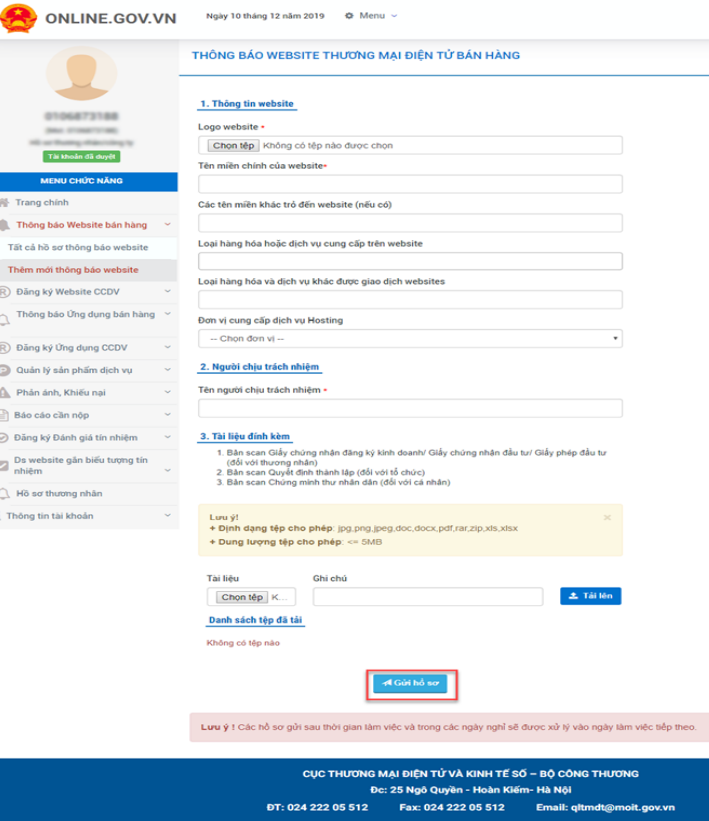

#### **BƯỚC 4:** Gửi hồ sơ thông báo

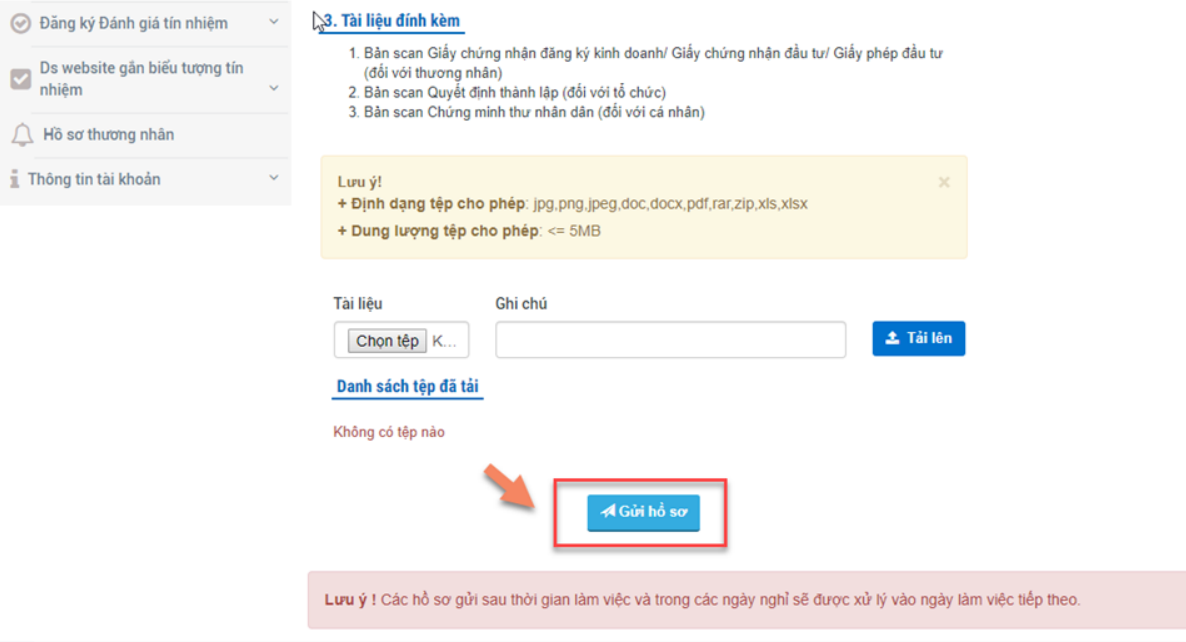

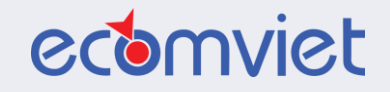

# XIN CAM ON!

**[Thông](mailto:youremail@freepik.com) tin liên hệ: Ms. Lê Viêng**

Điện thoại: 081 5278 832 Zalo: 081 5278 832 (EKIP) Email: support@ekip.vn